## Workshop on the Next-Generation Liquefaction Database Mong Learning Center, UCLA - September 24, 2018

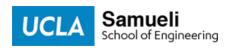

# Next Generation Liquefaction (NGL) Database Interactive Tools

Honor Fisher & Allison Lee Undergraduate Scientists

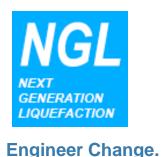

### **Outline**

- Querying Data
  - Using Jupyter Notebook
- Creating Post-Processing Tools
  - Interactive Soil Test Plot
  - Digital Elevation Model

### **Querying Data**

- Allows further interaction with queried data
- Uses the following format:

```
"SELECT COLUMN(S) FROM TABLE WHERE CONDITION"
```

Establishes a connection with the database

```
import mysql.connector
cnx = mysql.connect(user='root', password='root', database='ngl')
cursor = cnx.cursor()
```

### Executes the query

```
import mysql.connector
cnx = mysql.connector.connect(user='root', password='root', database='ngl')
cursor = cnx.cursor()

cursor.execute("SELECT SCPT_DPTH, SCPT_RES, SCPT_FRES, SCPT_PWP FROM SCPT WHERE SCPG_ID=77")
rows = cursor.fetchall()
```

Executes the query

```
import mysql.connector
cnx = mysql.connect(user='root', password='root', database='ngl')
cursor = cnx.cursor()

cursor.execute("SELECT SCPT_DPTH, SCPT_RES, SCPT_FRES, SCPT_PWP FROM SCPT WHERE SCPG_ID=77")
cows = cursor.fetchall()
```

Gets CPT data from database

Executes the query

```
import mysql.connector
cnx = mysql.connector.connect(user='root', password='root', database='ngl')
cursor = cnx.cursor()

cursor.execute('select scpt_dpth, scpt_res, scpt_pwp from scpt where scpg_id=77)
rows = cursor.fetchall()

Gets CPT data
from database

For one specific
test
```

Converts the data to a pandas data frame

```
import mysql.connector
cnx = mysql.connect(user='root', password='root', database='ngl')
cursor = cnx.cursor()

cursor.execute("SELECT SCPT_DPTH, SCPT_RES, SCPT_FRES, SCPT_PWP FROM SCPT WHERE SCPG_ID=77")
rows = cursor.fetchall()

import pandas
SCPTdf = pandas.DataFrame([[ij for ij in i] for i in rows])
SCPTdf.rename(columns={0: 'SCPT_DPTH', 1: 'SCPT_RES', 2: 'SCPT_FRES', 3: 'SCPT_PWP'}, inplace=True)
display(SCPTdf)
```

Converts the data to a pandas data frame

```
import mysql.connector
cnx = mysql.connector.connect(user='root', password='root', database='ngl')
cursor = cnx.cursor()

cursor.execute("SELECT SCPT_DPTH, SCPT_RES, SCPT_FRES, SCPT_PWP FROM SCPT WHERE SCPG_ID=77")
rows = cursor.fetchall()

import pandas
SCPTdf = pandas.DataFrame([[ij for ij in i] for i in rows])
SCPTdf.rename(columns={0: 'SCPT_DPTH', 1: 'SCPT_RES', 2: 'SCPT_FRES', 3: 'SCPT_PWP'}, inplace=True)
display(SCPTdf)
```

|     | SCPT_DPTH | SCPT_RES | SCPT_FRES | SCPT_PWP |
|-----|-----------|----------|-----------|----------|
| 0   | 0.010     | 0.0574   | 0.0047    | 0.0005   |
| 1   | 0.040     | 0.5167   | 0.0113    | 0.1017   |
| 2   | 0.065     | 1.6763   | 0.0124    | 0.0496   |
| 3   | 0.090     | 2.4686   | 0.0189    | 0.0178   |
|     |           |          |           |          |
| 610 | 14.975    | 8.2554   | 0.1405    | 0.0286   |
| 611 | 15.000    | 9.3232   | 0.1405    | 0.0131   |

612 rows × 4 columns

 The data frame is used to easily manipulate the data in a variety of ways, such as plotting.

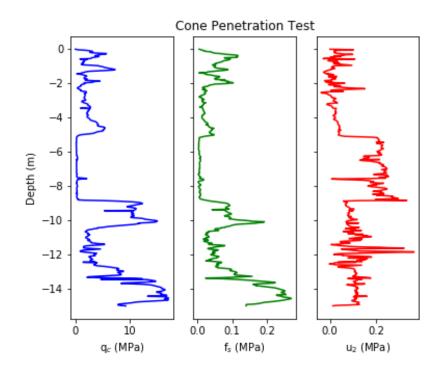

Foreign keys can be used to join tables

Foreign keys can be used to join tables

Merges tables on foreign key

Foreign keys can be used to join tables

```
cursor.execute('''SELECT TEST_NAME, SCPT_DPTH, SCPT_RES, SCPT_FRES, SCPT_PWP FROM SCPT

TNNER JOIN SCPG ON SCPG_SCPG_ID = SCPT_SCPG_ID

INNER JOIN TEST ON SCPG_TEST_ID = TEST.TEST_ID

WHERE SITE_ID=139''')

SCPT_rows = cursor.fetchall()

SCPTdf = pd.DataFrame([[ij for ij in i]for i in SCPT_rows])

SCPTdf.rename(columns={0: 'TEST_NAME', 1: 'SCPT_DPTH', 2: 'SCPT_RES', 3: 'SCPT_FRES', 4: 'SCPT_PWP'}, inplace=True)

display(SCPTdf)
```

Merges tables on foreign key

Foreign keys can be used to join tables

```
cursor.execute('''SELECT TEST_NAME, SCPT_DPTH, SCPT_RES, SCPT_FRES, SCPT_PWP FROM SCPT
INNER JOIN SCPG ON SCPG.SCPG_ID = SCPT.SCPG_ID

TNNER JOIN TEST_ON SCPG.TEST_ID = TEST.TEST_ID

WHERE SITE_ID=139

SCPT_rows = cursor.fetchall()

SCPTdf = pd.DataFrame([[ij for ij in i]for i in SCPT_rows])

SCPTdf.rename(columns={0: 'TEST_NAME', 1: 'SCPT_DPTH', 2: 'SCPT_RES', 3: 'SCPT_FRES', 4: 'SCPT_PWP'}, inplace=True)

display(SCPTdf)
```

All CPT data for one site

Foreign keys can be used to join tables

#### TEST\_NAME SCPT\_DPTH SCPT\_RES SCPT\_FRES SCPT\_PWP

| 0    | CPT03 | 0.010  | 0.0574  | 0.0047 | 0.00050 |
|------|-------|--------|---------|--------|---------|
| 1    | CPT03 | 0.040  | 0.5167  | 0.0113 | 0.10170 |
| 2    | CPT03 | 0.065  | 1.6763  | 0.0124 | 0.04960 |
| 3    | CPT03 | 0.090  | 2.4686  | 0.0189 | 0.01780 |
|      |       |        |         |        |         |
| 2497 | CPT04 | 14.990 | 10.9762 | 0.2446 | 2.22819 |
| 2498 | CPT04 | 15.000 | 9.3232  | 0.2446 | 2.62324 |
|      |       |        |         |        |         |

2499 rows × 5 columns

## **Creating Post-Processing Tools**

- Jupyter notebook allows users to interface directly with the NGL database using MySQL.
- We used this small sample of python modules to create post-processing tools:

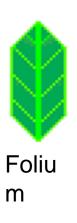

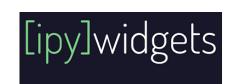

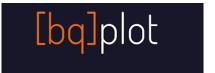

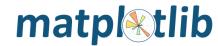

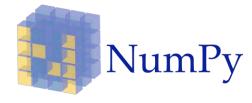

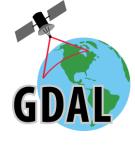

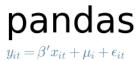

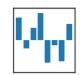

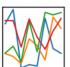

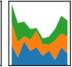

- Allows selection of related event, sites, and tests from the NGL database
- Enables user input of GWD

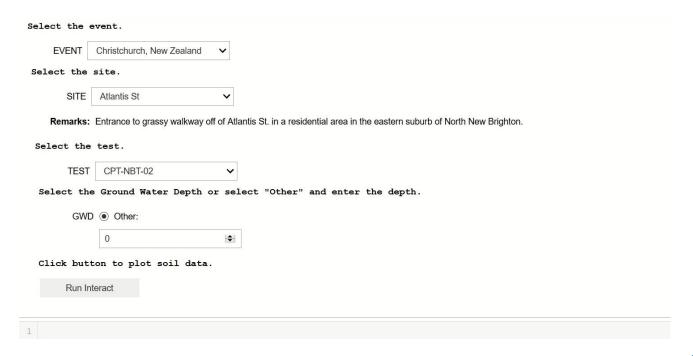

- Plots data and displays stratigraphic layer information
- Allows layer selection with toggle
- Displays
   coordinates of
   point when
   hovered

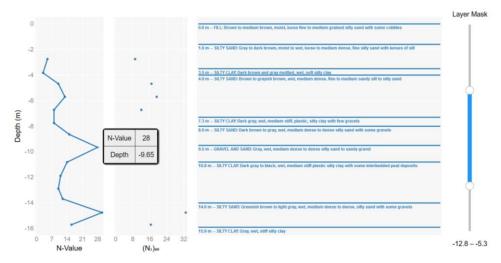

Plots from test NBS-1 at Chi-Chi (Taiwan) SITE B

Provides same features for other test types in database

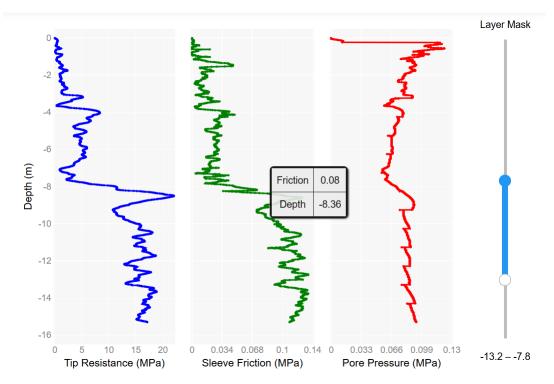

Plots from test CPT-NBT-02 at Atlantis St.

- Provides option to plot current profile over summary of all profiles in the database
- Helps to check for outliers

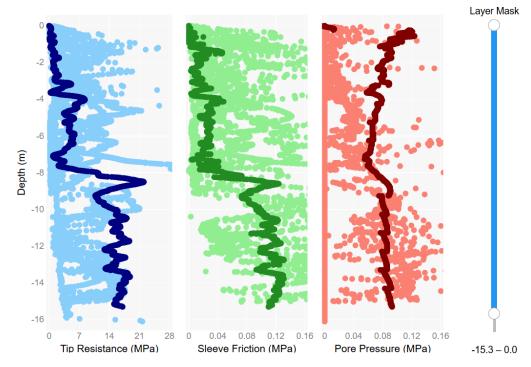

Plots from test CPT-NBT-02 at Atlantis St.

- Allows user to input a DEM map in the form of a .tif file
  - File selected from the user's computer

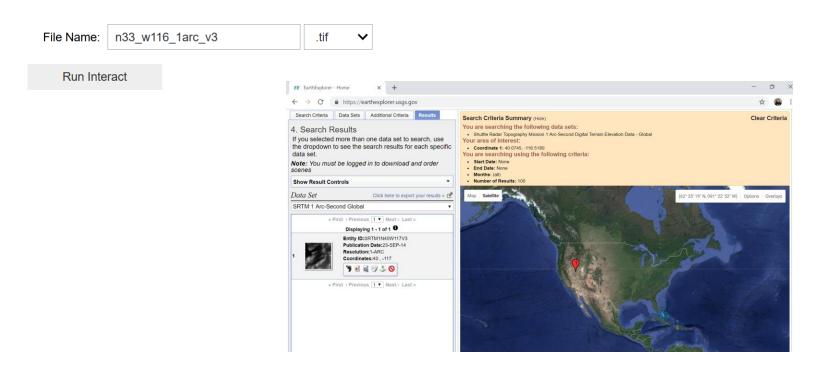

 Outputs colored maps of elevation, slope, curvature, and terrain

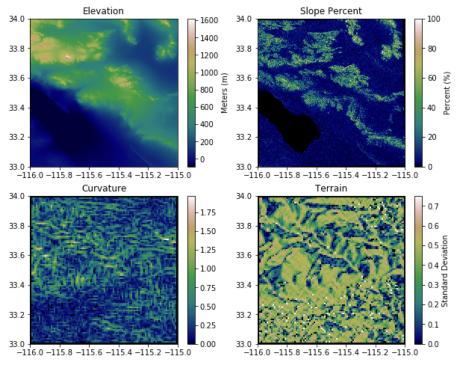

Elevation and slope plots from .tif file downloaded from USGS Earth Explorer at SRTM 1 Arc-Second Global in the Imperial Valley region of California

Allows interaction with color map

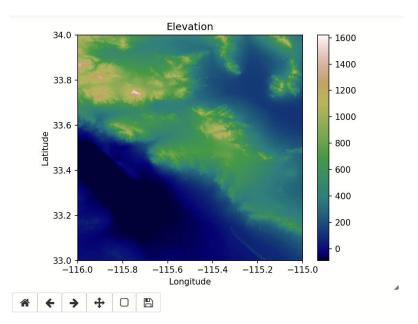

Interactive elevation and slope plots from .tif file downloaded from USGS Earth Explorer at SRTM 1 Arc-Second Global covering the Imperial Valley region of California

 Allow user to input a set of latitude and longitude to see specific elevation and slope values

| Latitude: -113.5                                                                                                    | Longitude | : 41.5 |  |  |  |  |  |
|----------------------------------------------------------------------------------------------------|-----------|--------|--|--|--|--|--|
| Enter a latitude between -114.00013888888888 and -112.9998611111111 degrees and a longitdue between 40.9998611111111 and 42.0 0013888888884 degrees (in decimal format). |           |        |  |  |  |  |  |
| Run Interact                                                                                                    |           |        |  |  |  |  |  |
| Elevation: 1399 meter<br>Slope: 4.712450504302                                                                                                    |           |        |  |  |  |  |  |

- Offers selection of events, sites, and tests from the NGL database that fall within range of .tif latitude and longitude
- Plots selected locations on slope raster

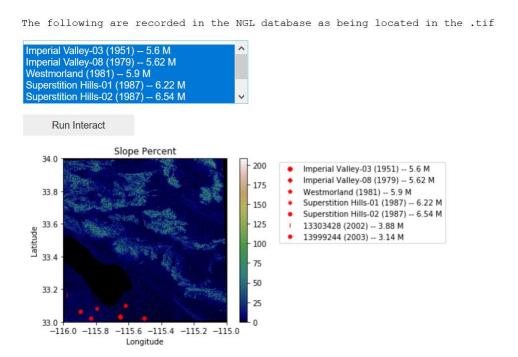

Slope plot from .tif file downloaded from USGS Earth Explorer at SRTM 1 Arc-Second Global containing events from the Imperial Valley

### Conclusion

- Analyzing data is simpler and more efficient with the NGL database and Jupyter Notebook
- Interacting with data is feasible by using tools we made or by making your own!

### Thank you!

### **Questions?**

### **Relevant References**

**Next-Generation Liquefaction Database.** <a href="http://uclageo.com/NGL/database/index.php">http://uclageo.com/NGL/database/index.php</a>

Earth Explorer (USGS). <a href="https://earthexplorer.usgs.gov">https://earthexplorer.usgs.gov</a>

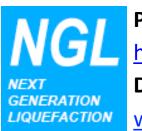

**Project homepage:** 

https://uclageo.com/NGL/

**Database:** 

www.nextgenerationliquefaction.org

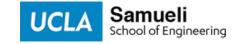